# Form Ozelleştirme - Sorgu Yonetimi

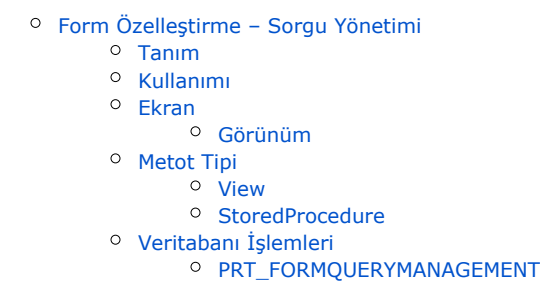

## <span id="page-0-0"></span>Form Özelleştirme – Sorgu Yönetimi

## <span id="page-0-1"></span>Tanım

Form Özelleştirme içerisinde yazılan javascript özelleştirmelerinde veritabanından sorgu ile veri çekilmesi, güvenlik gereği farklı bir yapıda yapılmaktadır. Bu noktada Form Özelleştirme'de Sorgu Yönetimi devreye girmektedir.

### <span id="page-0-2"></span>Kullanımı

Yazılan bilgiler tüm sayfalar için geçerlidir. Form özelleştirme için kullanacağınız sorguların anahtar kelimeleri burada yazılır. Hangi tablodan ya da viewdan, hangi kolonların çekilebileceğine burada belli sınırlar verilmiş olunur.

Anahtar Kelime: Sorgu içerisinde ilgili sorguyu çekmek için kullanılacak anahtar kelimedir.

Metod Tipi: "Stored Procedure" veya "View" seçilebilir. "Stored Procedure" seçilirse javascript kodunda ek olarak parametre gönderilmesi gerekmektedir. "View metodu" ile tablo veya view çağırılabilir.

Metot Adı: Hangi prosedürün ya da viewun kullanılacağı bilgisi yazılır.

Erişilir Kolonlar: Kullanılan metod tipinden dönen kolonlardan hangilerinin çekileceğinin tanımlandığı kısımdır. Tüm kolonlar için \* (yıldız) kullanılır.

Güncelleme Tarihi: İlgili özellik grubu üzerinde yapılan son değişiklilk tarihidir.

Açıklama: Özellik grubu hakkında açıklama yazılabilen alandır.

<span id="page-0-3"></span>Ekran

<span id="page-0-4"></span>Görünüm

#### Ayarlar > Portal Ayarları > Form Tasarımları > Sorgu Yönetimi ile ulaşılır.

pponerala 222

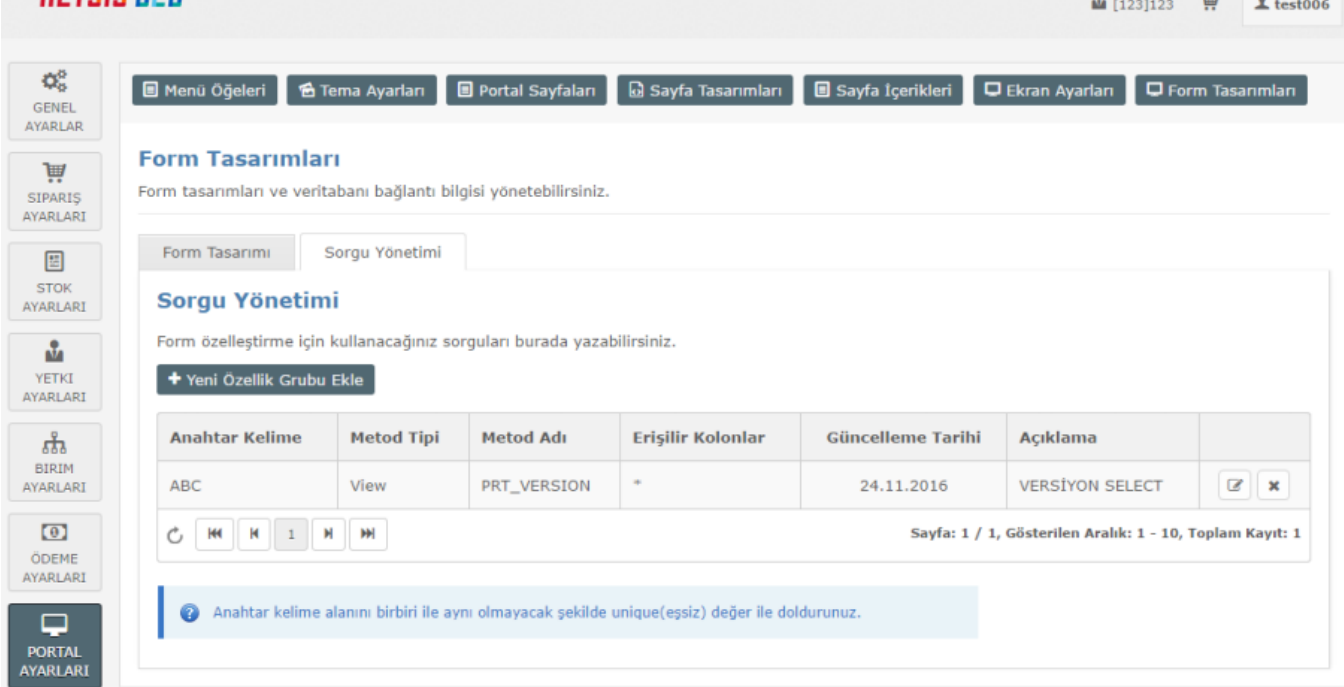

 $\bullet$  . The contract of the contract of the contract of the contract of the contract of the contract of the contract of the contract of the contract of the contract of the contract of the contract of the contract of the co

Bu noktada özelleştirme yapılan "form tasarımı" içerisinde veritabanından sorgu çekme işlemi için aşağıdaki gibi şekilde yapılması gerekmektedir;

```
var sql= $net.b2bdataconnector().executeSelectQuery("ANAHTARKELİME");
```
#### Ör1 var sql= \$net.b2bdataconnector().executeSelectQuery("ABC"); alert(sql[0].VERSION);

#### Ör2

#### var sql= \$net.b2bdataconnector().executeSelectQuery("ABC");

alert(sql[0].DATE\_OF\_INSTALLATION);

\*\*\*\* Bu örneklerde sorgu işlemi işlem ekran görüntüsü tanımları gereği SELECT \* FROM PRT\_VERSION olarak çalışır.

#### <span id="page-1-0"></span>Metot Tipi

#### <span id="page-1-1"></span>View

Tablo ve Viewlar için kısıt ve sıralama ile sorgu çekilmek isteniyorsa metot tipi 'view' olarak seçilmeli ve from içerisinde sorgu aşağıdaki formatta yazılmalıdır;

var sql= \$net.b2bdataconnector().executeSelectQuery("ANAHTARKELİME","KISIT","SIRALAMA");

#### Örnekler:

1. Aşağıdaki işlem SELECT \* FROM PRT\_VERSION olarak çalışırken:

var sql= \$net.b2bdataconnector().executeSelectQuery("ABC"); alert(sql.length);

2. Aşağıdaki işlem SELECT \* FROM PRT\_VERSION WHERE VERSION='3.0.3' olarak çalışır:

var sql= \$net.b2bdataconnector().executeSelectQuery("ABC","VERSION='3.0.3'"); alert(sql.length);

3. Aşağıdaki işlem ise SELECT \* FROM PRT\_VERSION WHERE VERSION='3.0.3' ORDER BY VERSION DESC olarak çalışır:

var sql= \$net.b2bdataconnector().executeSelectQuery("ABC","VERSION='3.0.3'","VERSION DESC"); alert(sql.length);

#### <span id="page-2-0"></span>**StoredProcedure**

Sorgu içerisnde prosedür çalıştırılıp sonuç döndürülmek metot tipi 'StoredProcedure' olarak seçilmeli ve from içerisinde sorgu aşağıdaki formatta yazılmalıdır;

• Parametresi varsa;

```
var sql= $net.b2bdataconnector().executeSelectQuery("ANAHTARKELİME","Parametre1;Parametre2");
```
• Parametresi yoksa;

```
var sql= $net.b2bdataconnector().executeSelectQuery("ANAHTARKELİME",";");
```
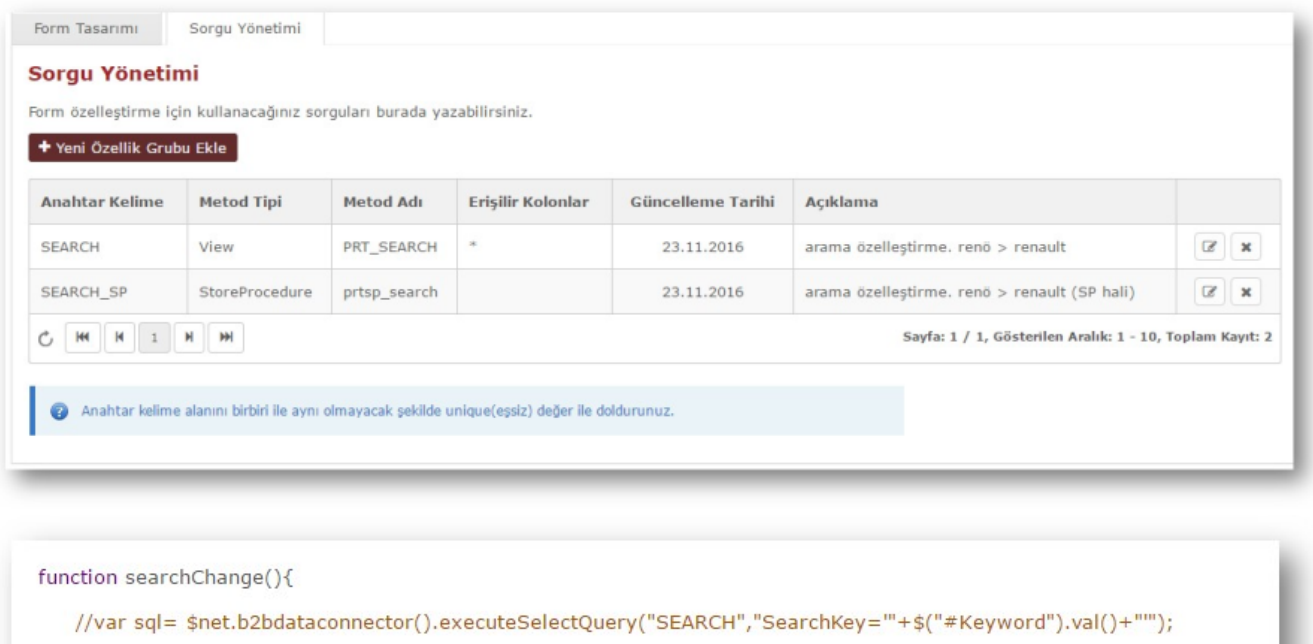

var sql= \$net.b2bdataconnector().executeSelectQuery("SEARCH\_SP",\$("#Keyword").val());

```
if(sq) := null && sql != undefined && sql.length>0)
```

```
$("#Keyword").val(sql[0].SearchValue);
```

```
\mathcal{F}
```

```
CREATE procedure [dbo] [prtsp_search]
@KEY varchar(50)
AS
select SearchValue from PRT_SEARCH where SearchKey = @KEY
```
## <span id="page-3-0"></span>Veritabanı İşlemleri

#### <span id="page-3-1"></span>PRT\_FORMQUERYMANAGEMENT

Sorguların kaydedildiği tablodur.

- STORE\_ID Tamsayı alanıdır, mağaza kodunu içerir.
- ID Tamsayı alanıdır, primary keydir, unique incremental alandır.
- UNIQUE\_KEY 30 karakter, 'Anahtar Kelime' kolonu alanıdır.
- **METHOD\_TYPE** Metod tipi bilgisini içerir. 0 ise view, 1 ise StoredProcedure'dur.
- METHOD\_NAME Metod adı bilgisini içerir. Çalışacak tablo, view ya da prosdür adını içerir.
- ALLOWED\_COLUMNS İzin verilen kolonların isimlerini içerir. \* ise tümü çekilir.
- INSERT DATE Kaydetme tarihi bilgisini içerir, tipi datetime'dır.
- INSERTED\_BY Kaydetme işlemi yapan kişi bilgisini içerir.
- UPDATE\_DATE Güncelleme tarihi bilgisini içerir, tipi datetime'dır.
- UPDATED\_BY Güncelleme işlemi yapan kişi bilgisini içerir.
- DESCRIPTION Sorgu için not düşülecek açıklamanın bulunduğu, 'Açıklama' kolonu bilgisini içerir.